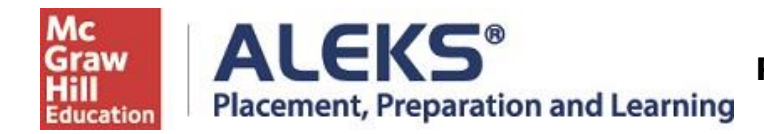

## **Student Registration Instructions**

Follow the steps below to register for and access ALEKS Placement Prep & Learning, PPL. For help with registration, contact ALEKS Customer Support (800-258-2374; [support.aleks.com\)](http://support.aleks.com/).

#### **Step 1:** Visit **[www.aleks.com](http://www.aleks.com/) and select SIGN UP NOW!**

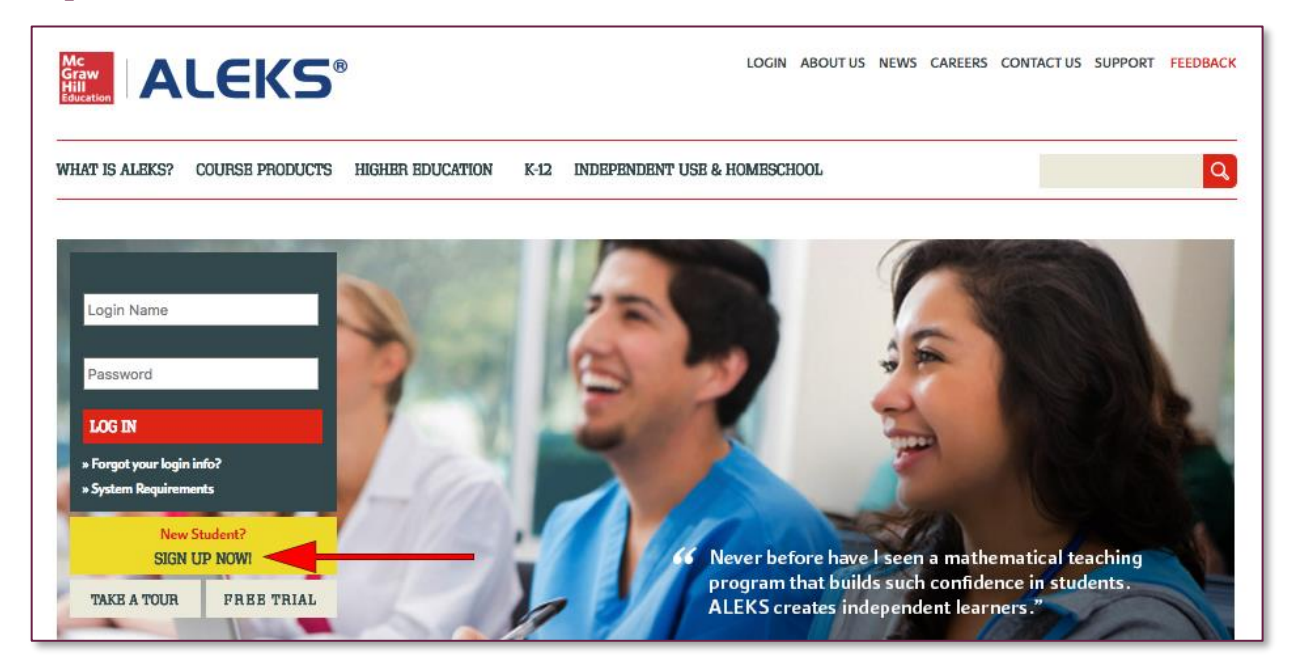

**Step 2:** Enter the 10-character ALEKS code **WFJUL-WRRV6** into the Course Code box. Then select **Continue.** 

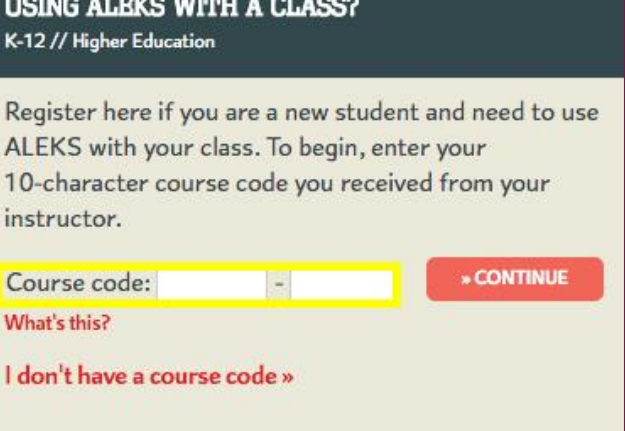

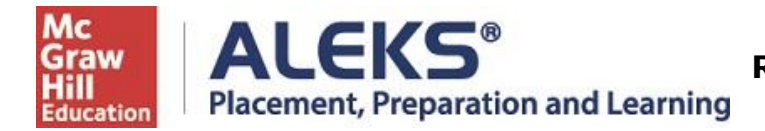

**Step 3:** Verify Your **Class** is **RCTC Optional Math Placement Cohort, Starting May 2023** and the **Institution** is **Rochester Community and Technical College**. If the information is incorrect, select **(Cancel)** to re-enter the ALEKS Code. If the information is correct, select **Confirm**.

## **Confirm Class Information**

You are about to be enrolled in the following ALEKS class. Check the class details carefully.

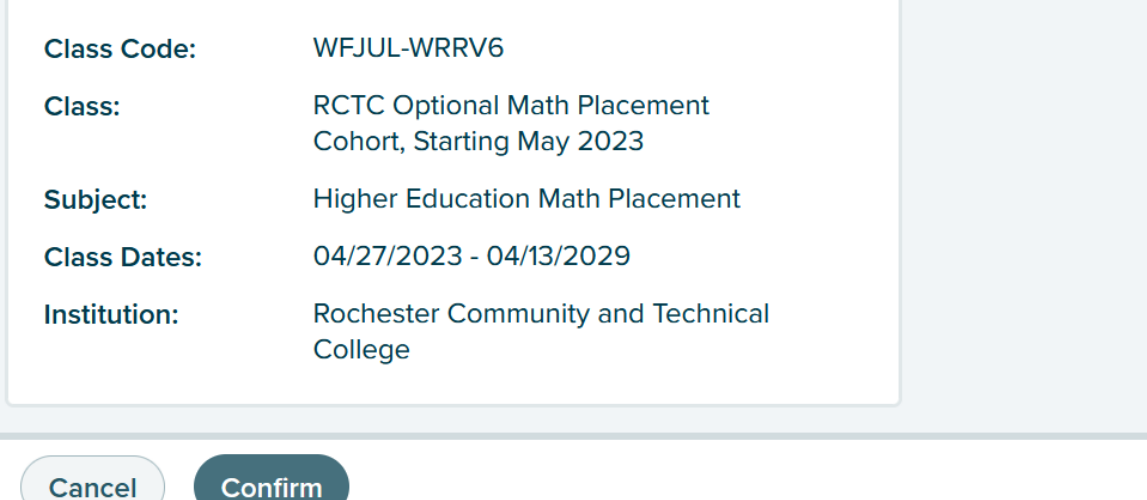

**Step 4:** Select **"No, I have never used ALEKS before."** Then select **Continue.** *NOTE: Even if you have used ALEKS before, you still must select the first option to create a new ALEKS account for* **RCTC Optional Math Placement Cohort, Starting May 2023.**

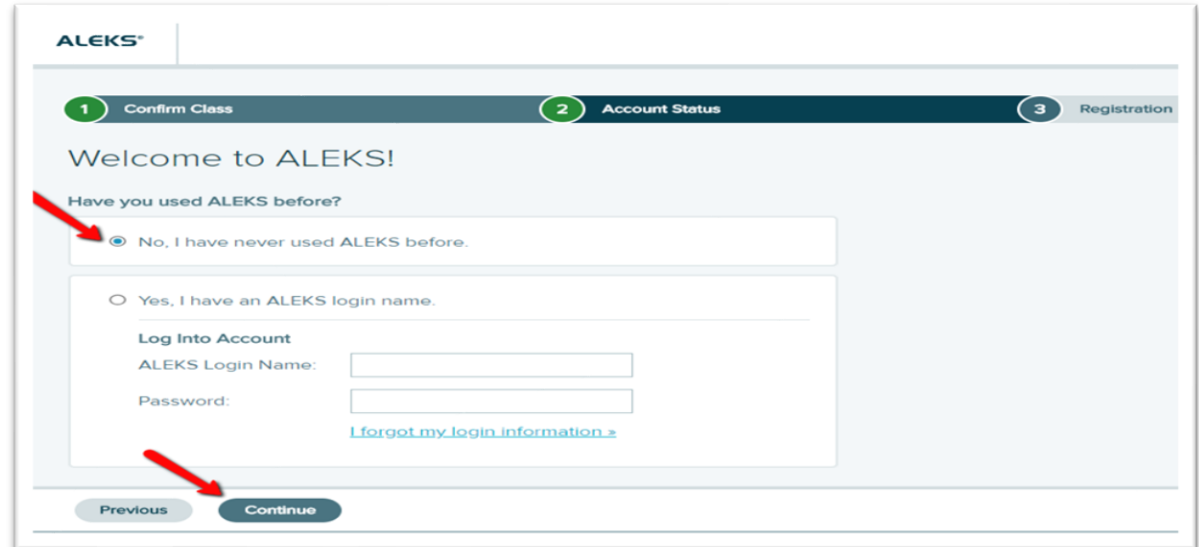

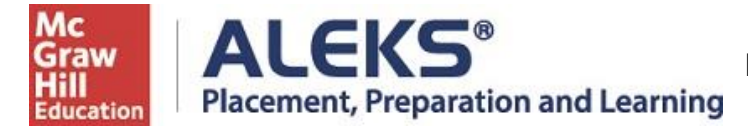

**Step 5:** Complete the Student Information and be sure to write down the password you create. Agree to the **Terms of Use** and then select **Continue.**

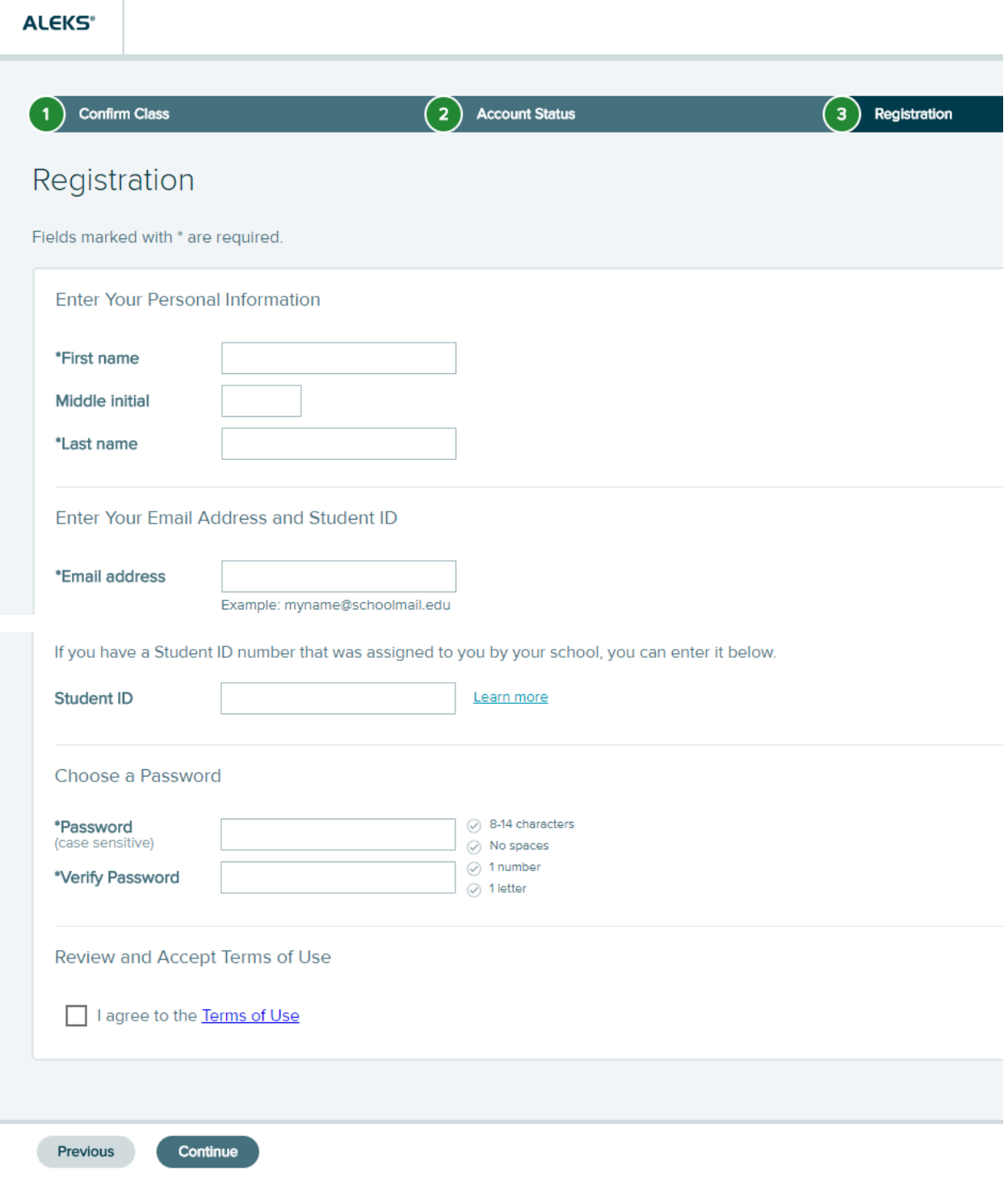

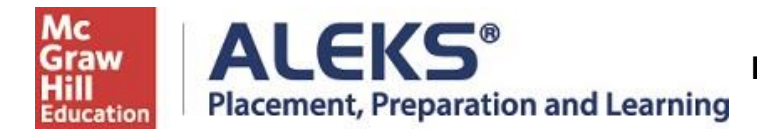

**Step 6:** You'll next see your Login Name generated by ALEKS. A confirmation email will be sent to the email address you provided that includes your Login Name. Be sure to save this information.

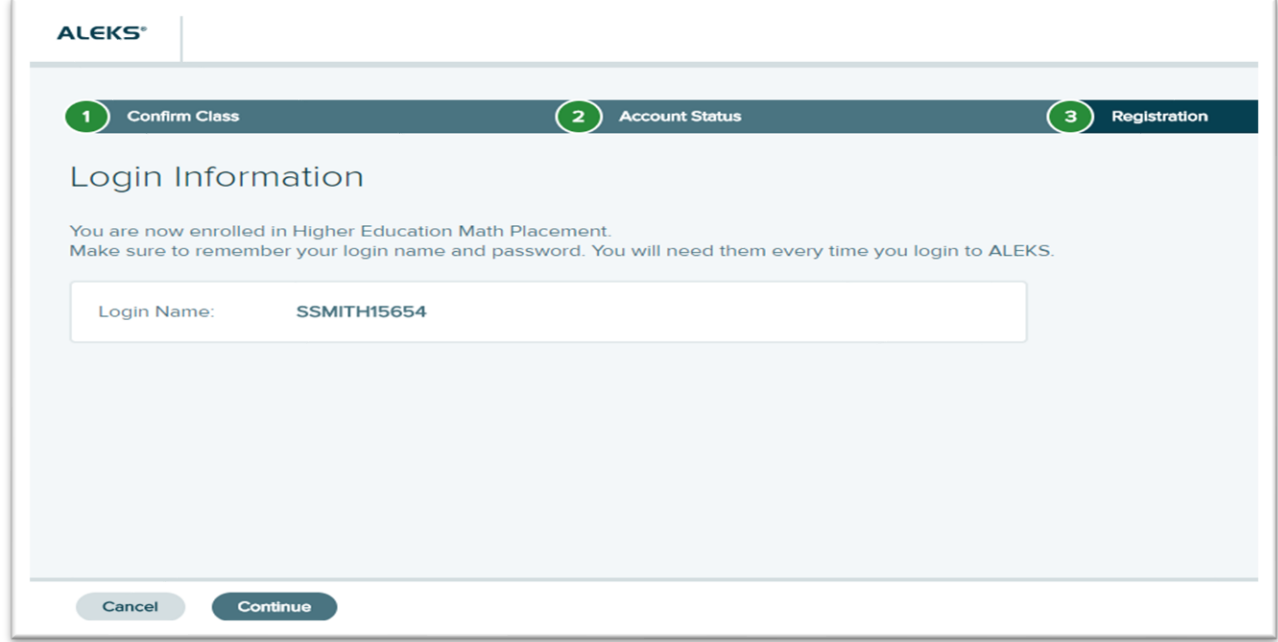

**Step 7:** On the next screen select Continue.

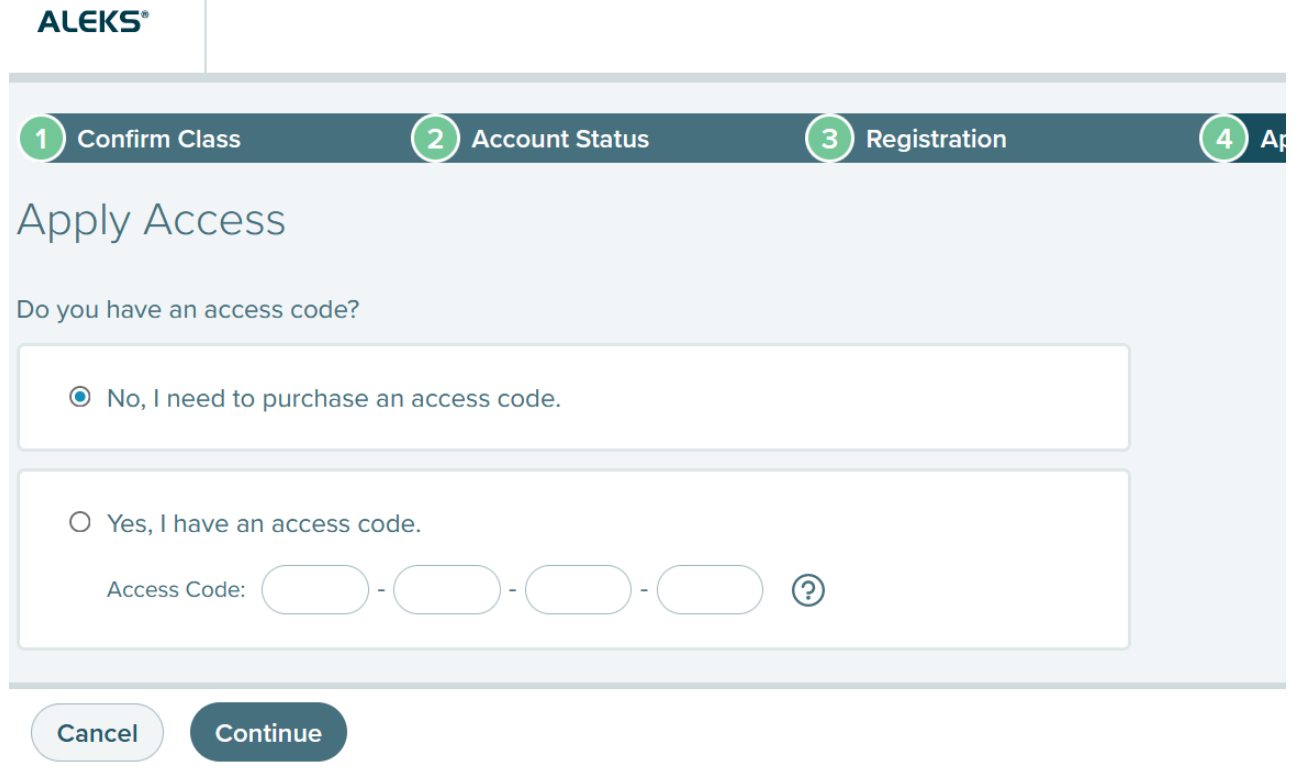

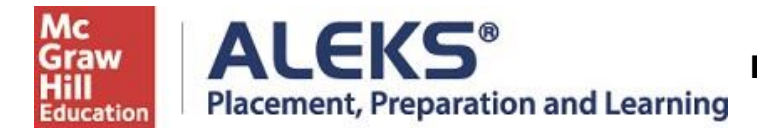

### **Step 8:** Find Rochester Comm & Tech College and select Continue.

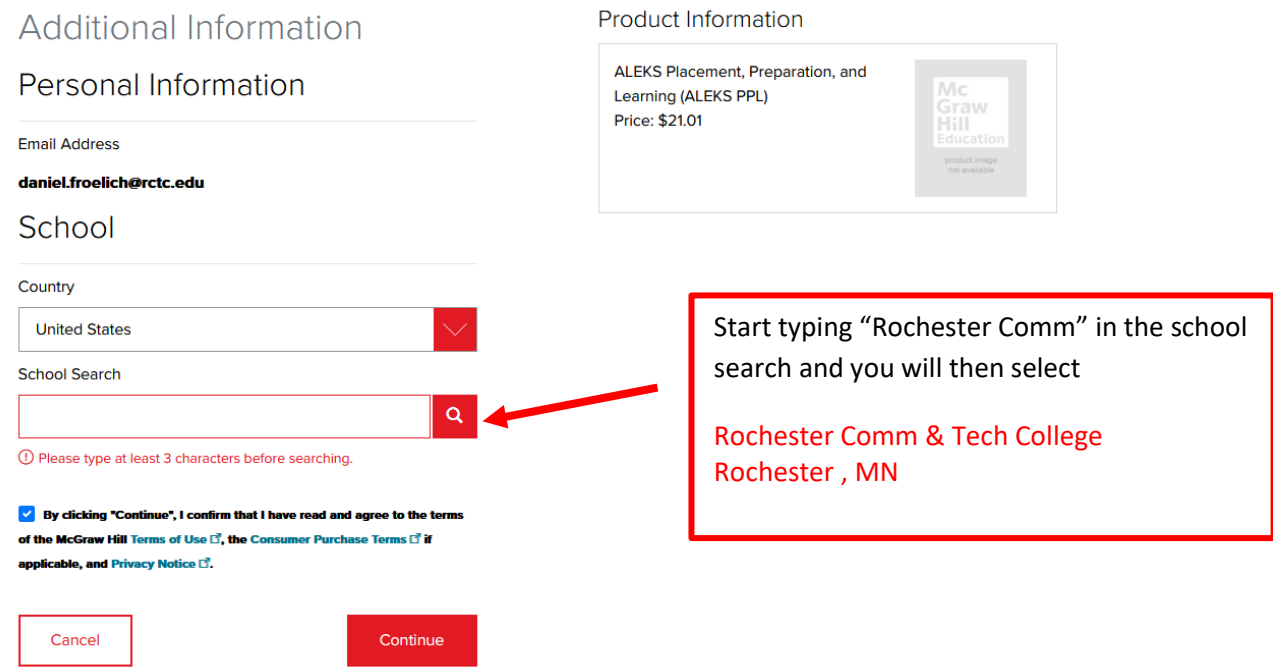

### **Step 9:** Enter your Billing Address and select Review Order

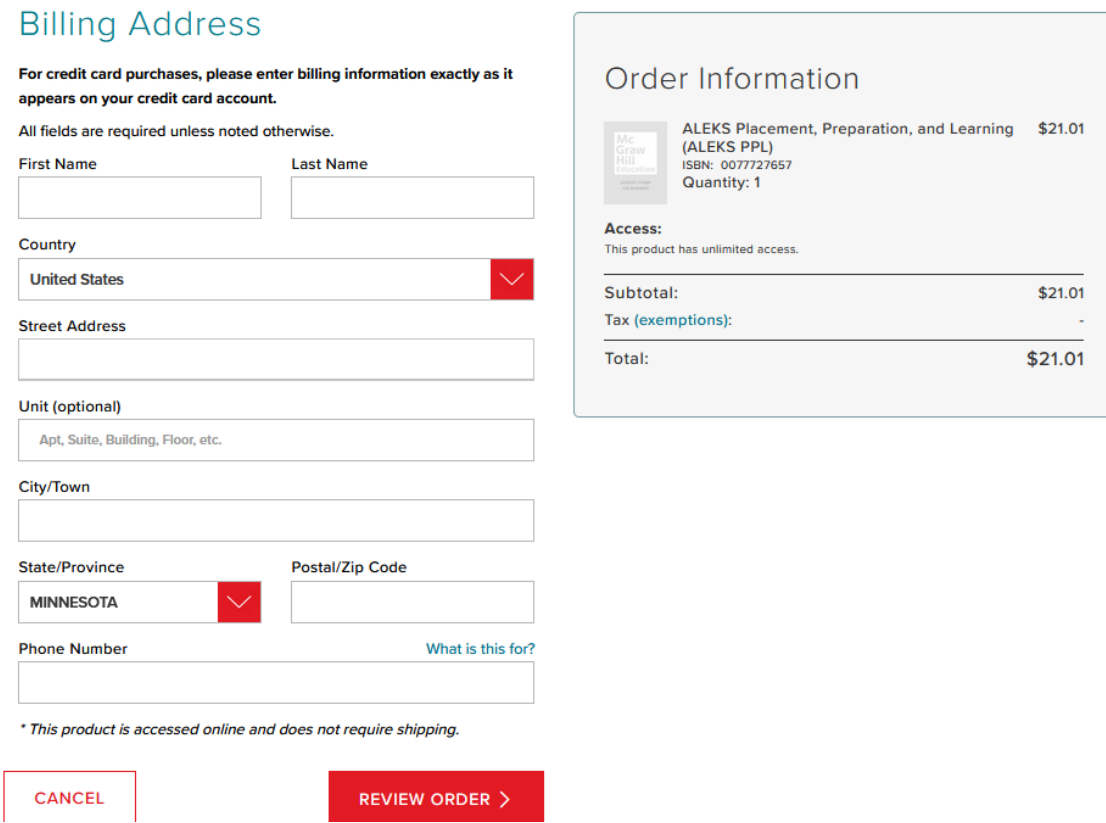

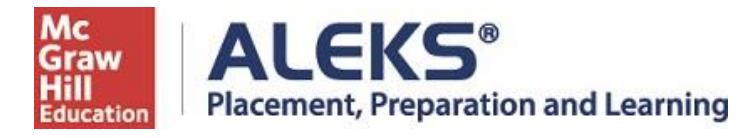

**Step 10:** Review order for ALEKS PPL – You will pay \$25 (\$21.01 + 3.99 Service Fee) plus tax

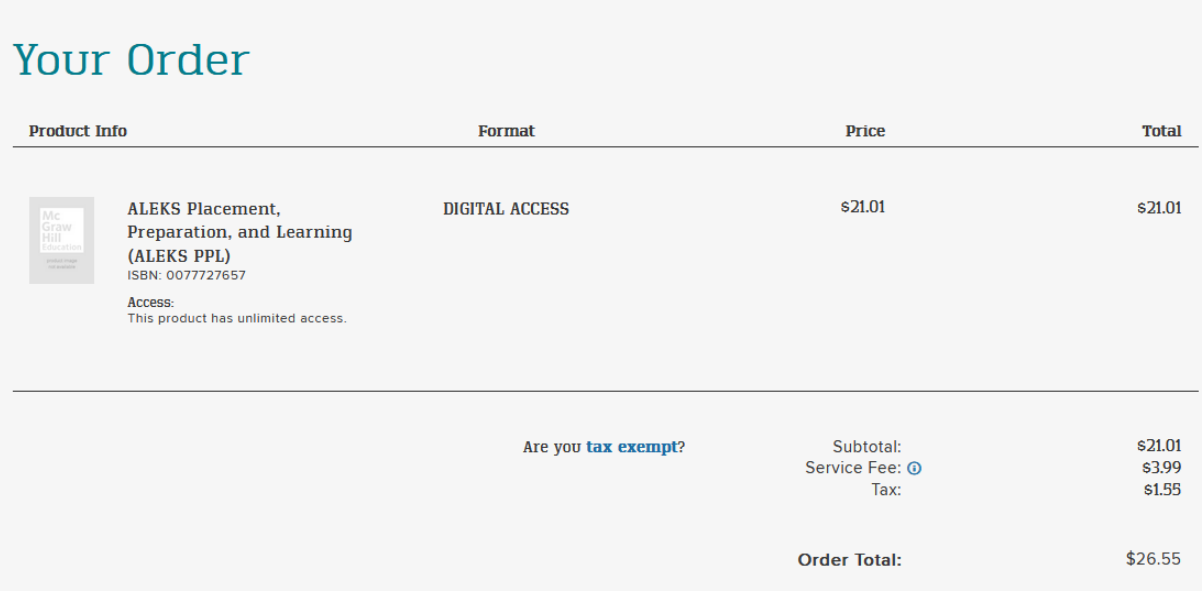

**Step 11:** Enter your Payment Information and Place Order

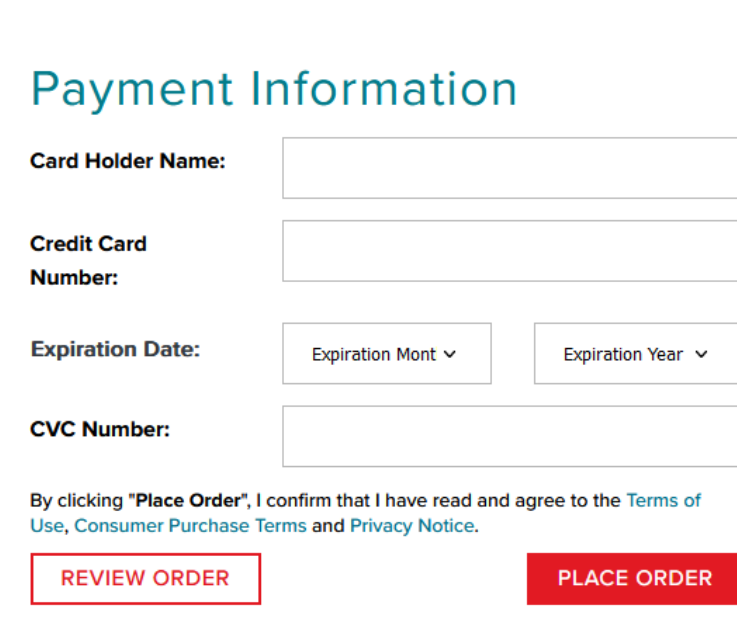

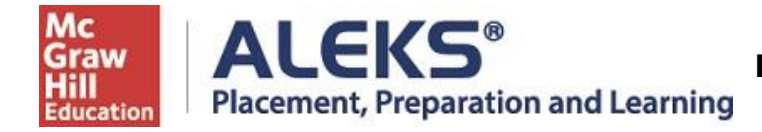

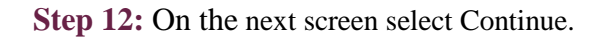

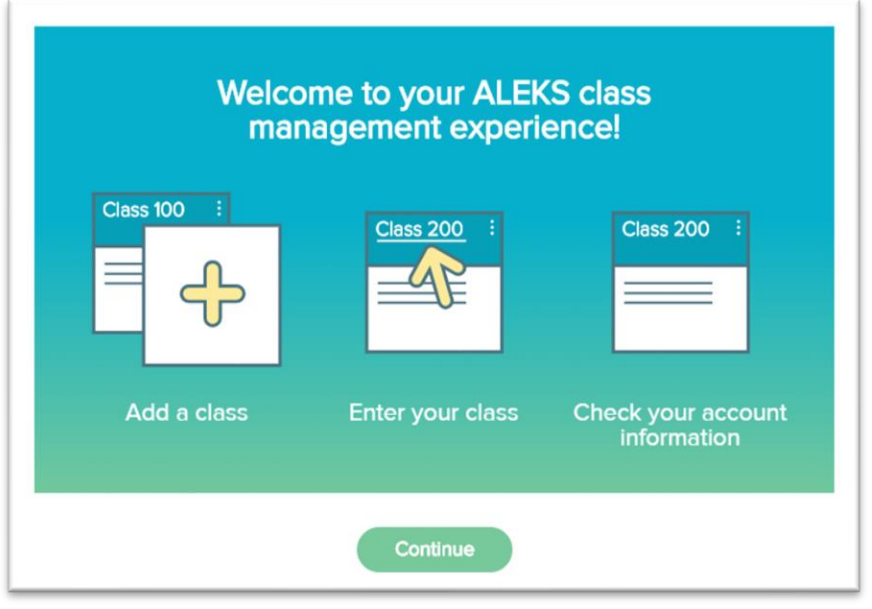

#### **Step 10: Take your initial proctored Math Placement Assessment**

If you are at the placement center continue by clicking on the title, **RCTC Optional Math Placement Cohort, Starting May 2023** to enter your Math Placement Assessment.

If you are setting this up prior to your placement testing time. Make sure you have contacted your advisor to have a scheduled placement time set up.

# You'll need your Login Name and Password each time you log into ALEKS PPL.

Visit [www.aleks.com](http://www.aleks.com/) and enter your login credentials.